## GASÓLEO PROFESIONAL: HISTÓRICO DE SOLICITUDES DE VEHÍCULOS.

Esta opción permite consultar el estado en que se encuentran las solicitudes de inscripción de vehículos dadas de alta por el correspondiente beneficiario.

La primera vez que se entra en esta opción, se muestra la siguiente pantalla;

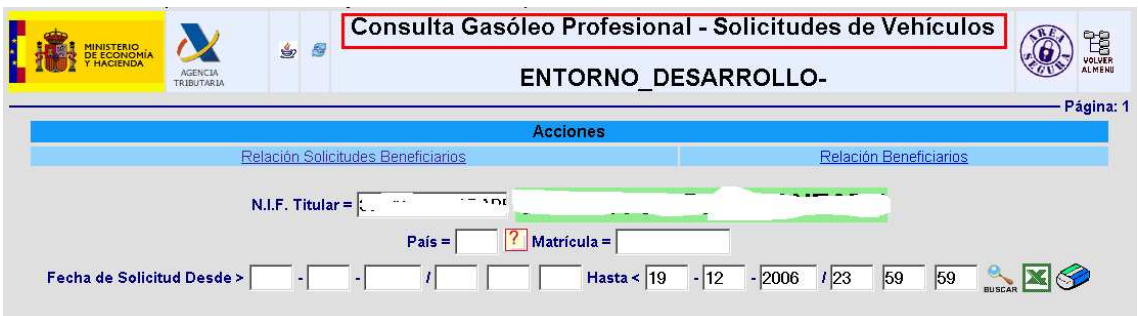

La consulta puede realizarse utilizando distintos criterios de selección:

- 1. N.I.F. Titular. Número de Identificación Fiscal del Titular del vehículo.
- 2. País. Este campo ofrece la posibilidad de ayuda, si se selecciona con el ratón , la aplicación muestra y permite seleccionar los valores posibles del mismo.
- 3. Matrícula. Matrícula del vehículo que se pretende consultar.
- 4. Fecha de Solicitud Desde/ Hasta.

La consulta puede realizarse utilizando todos o solo alguno de los criterios de selección señalados.

Las **OPCIONES DE NAVEGACIÓN** que se posibilitan son las siguientes:

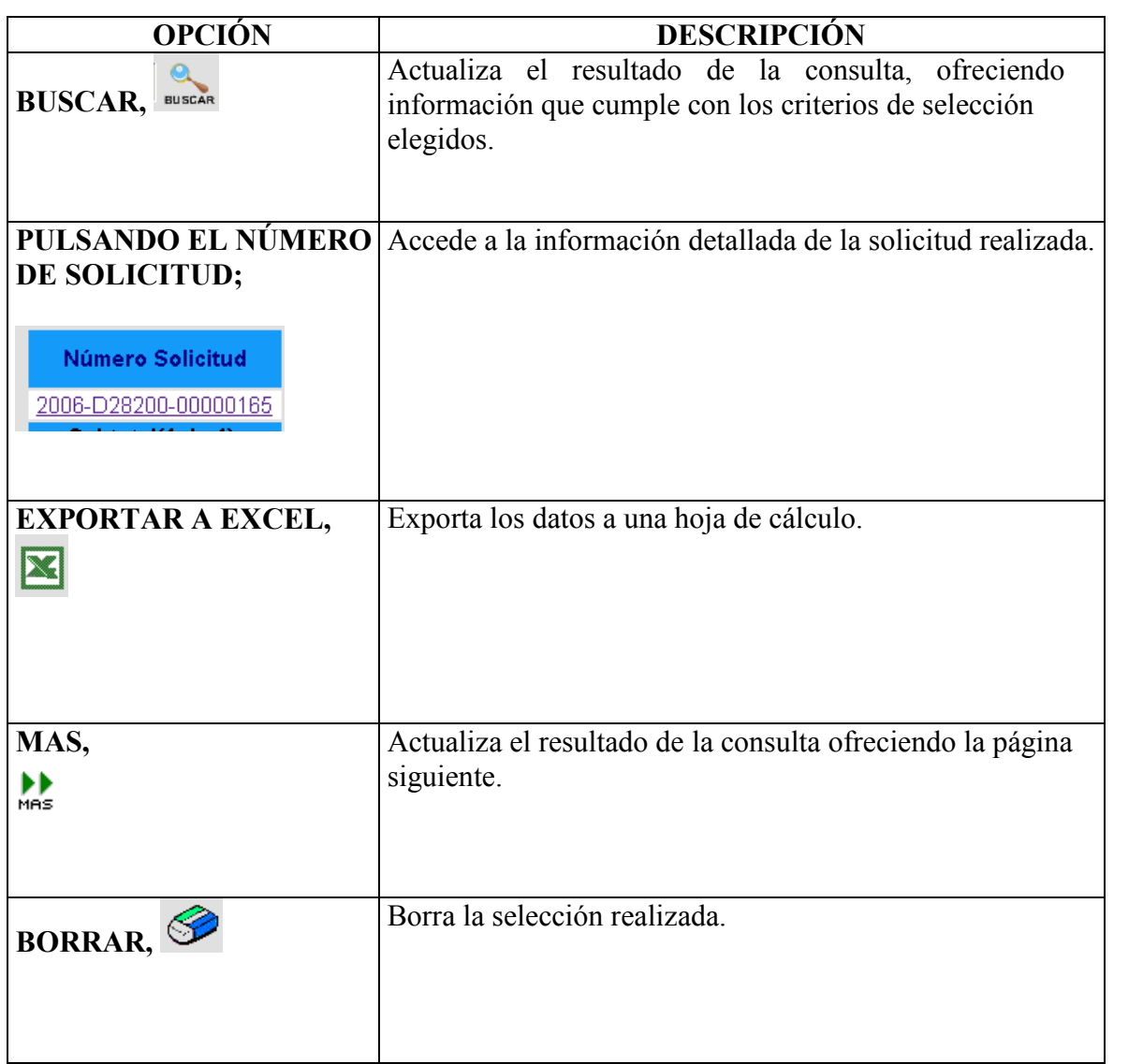

Una vez incluidos el o los criterios de selección elegidos se pincha con el ratón **EUSCAR** la aplicación muestra las solicitudes que cumplen con los citados criterios;

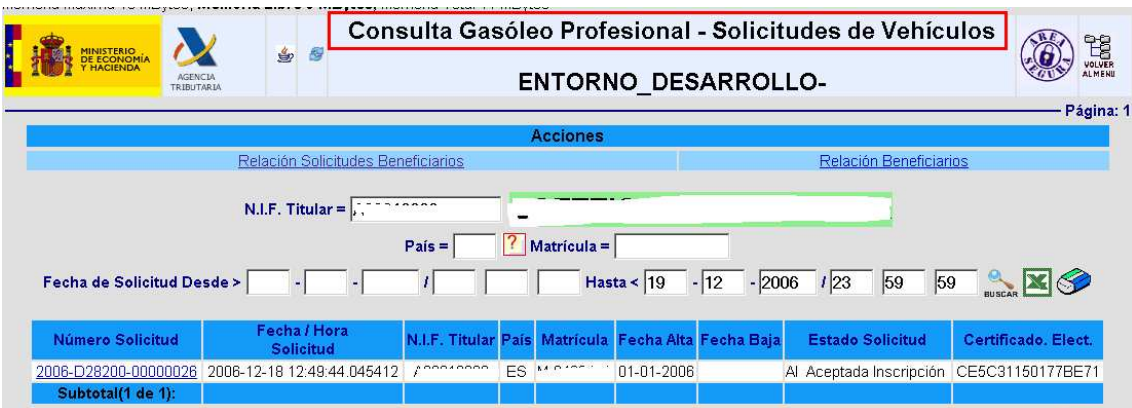

Esta pantalla muestra la siguiente información:

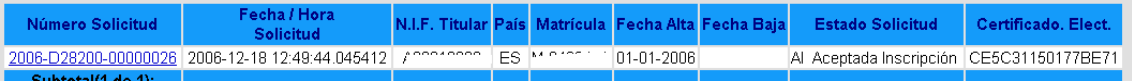

- 1. Número de Solicitud. Número asignado a la solicitud realizada.
- 2. Fecha / Hora Solicitud. Fecha y hora en que se realizó la solicitud de inscripción del vehículo consultado.
- 3. N.I.F. Titular. NIF del Titular del vehículo consultado.
- 4. País.
- 5. Matrícula.
- 6. Fecha Alta. Fecha de alta de la actividad.
- 7. Fecha Baja. En su caso, fecha de baja en la actividad.
- 8. Estado Solicitud. Estado en que se encuentra la Solicitud de inscripción realizada.
- 9. Certificado. Elect. Certificado electrónico asignado en el momento de dar de alta la solicitud de inscripción del vehículo en el censo, en el caso de que éstas hayan sido autorizadas.

Esta pantalla también permite, además de la consulta , realizar dos acciones;

1. Relación Solicitudes Beneficiarios ; Esta acción enlaza con el punto "4.6.3. Histórico de Solicitudes de Beneficiarios" de la Oficina Virtual de Aduanas e II.EE.

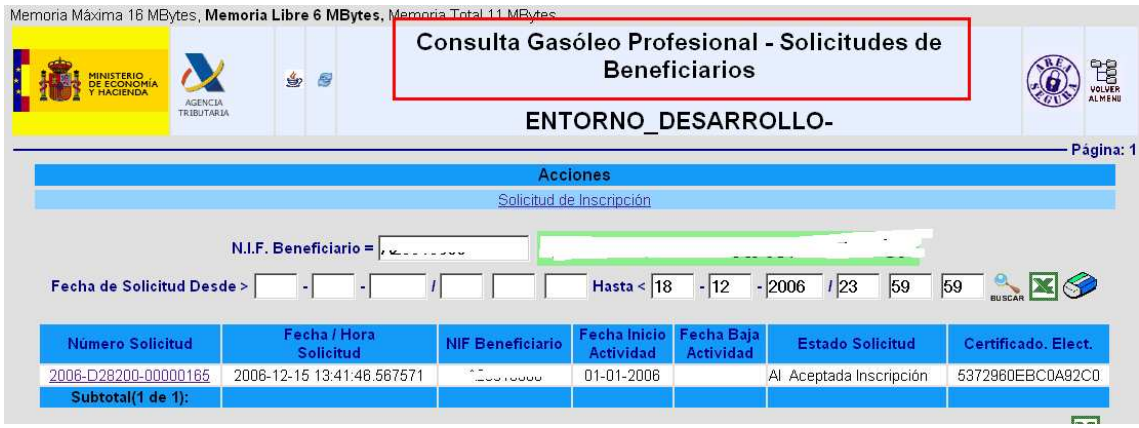

2. Relación Beneficiarios ; Esta acción enlaza con el punto "4.6.2. Consulta y Actualización de Beneficiarios y Vehículos " de la Oficina Virtual de Aduanas e II.EE.

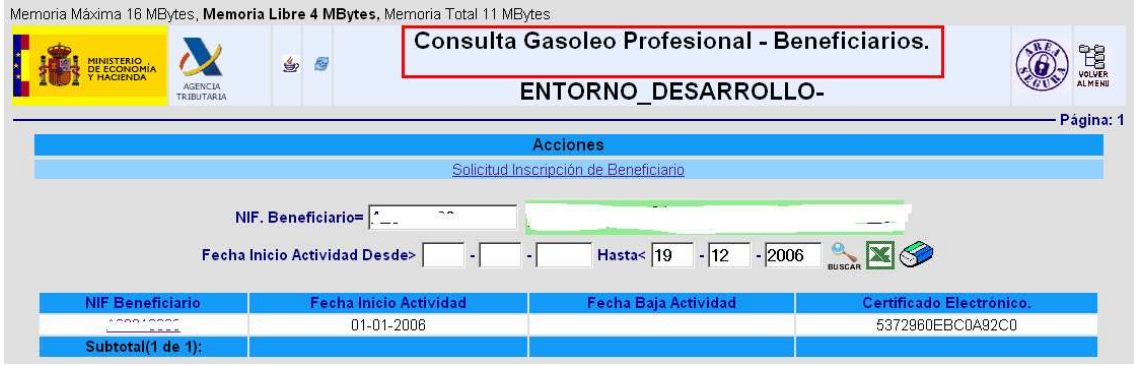